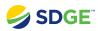

# Dashboard: Advanced Map Interactions

## **Covered Functionality**

| Understanding the Widget Box | 2 |
|------------------------------|---|
| Map Layers                   | 3 |
| Search Affected Areas        | 5 |
| Circuit List                 | 6 |

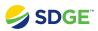

## **Understanding the Widget Box**

How to understand information in the widget box.

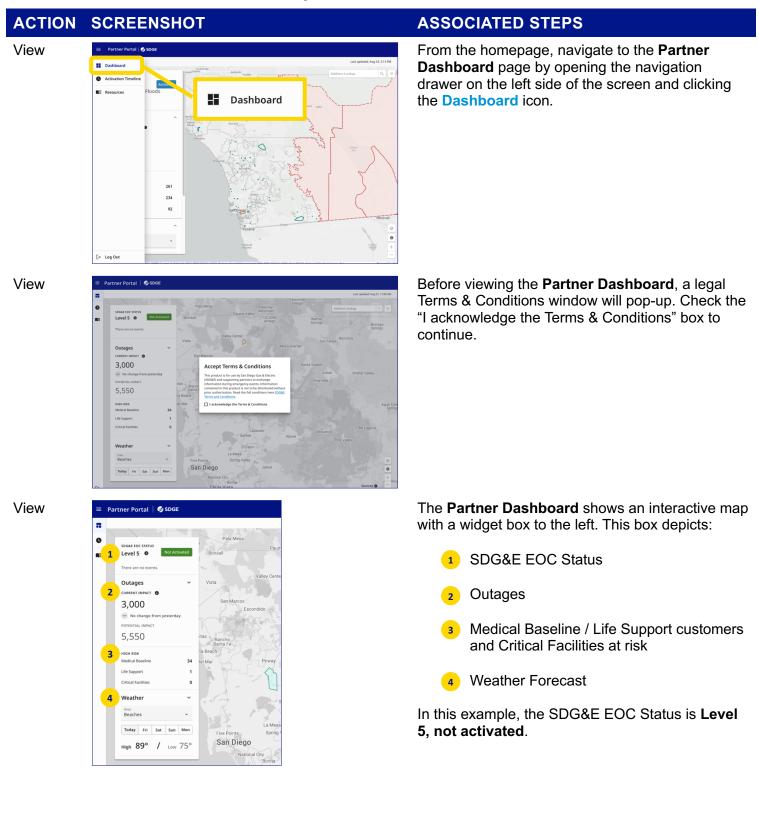

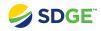

#### ACTION SCREENSHOT

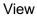

#### CORLENGIOT

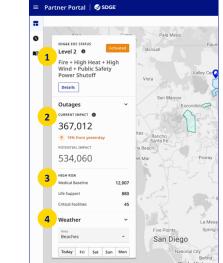

#### **ASSOCIATED STEPS**

The widget box will update as conditions change and if the SDG&E EOC activates. For example, here:

1 The SDG&E EOC status changed to Activated at Level 2

The Outages section shows the total number of SDG&E customers experiencing an outage, as well as the change from the day before

- The High-Risk section updated as the number of Medical Baseline / Life Support customers and Critical Facilities at risk increased
- The weather forecast section can be changed to report on a different area by using the drop-down menu and a different time by selecting a future day

## **Map Layers**

How to view different datasets on the interactive map.

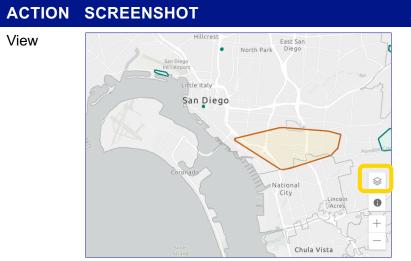

#### ASSOCIATED STEPS

On the bottom right corner of the map, there is an icon that shows Map Layers.

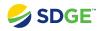

#### ACTION SCREENSHOT

View

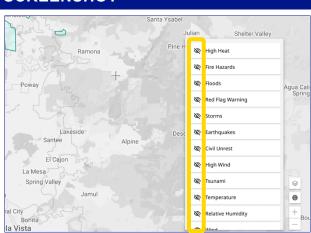

#### **ASSOCIATED STEPS**

Clicking on the Map Layer icon brings up a list of over 15 different data layers that can be displayed on the map.

The **Eye Icon** indicates if the data layer is currently visible.

- O Data layer is visible on the map
- 🐼 Layer is hidden from the map

Click on the Eye Icon to show or hide a data layer.

Here is an example of the map with the **Wind Speed** layer visible.

Click the Map Data icon again to close the list of available map data layers.

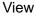

rtal | 🥩 sog . 0 Pa MPs A 12 MPH Level 2 80 Borrego Springs Fire + High H Wind + Publi Power Shute O A S MP Details Outages 367,012 534,060 Medical B 2,007 880 45 Life Support (pan Critical Fac Weathe Area Beaches San Diego Today Fri Sat Sun Mon

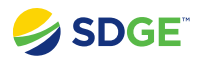

## **Search Affected Areas**

How to search for locations within the map.

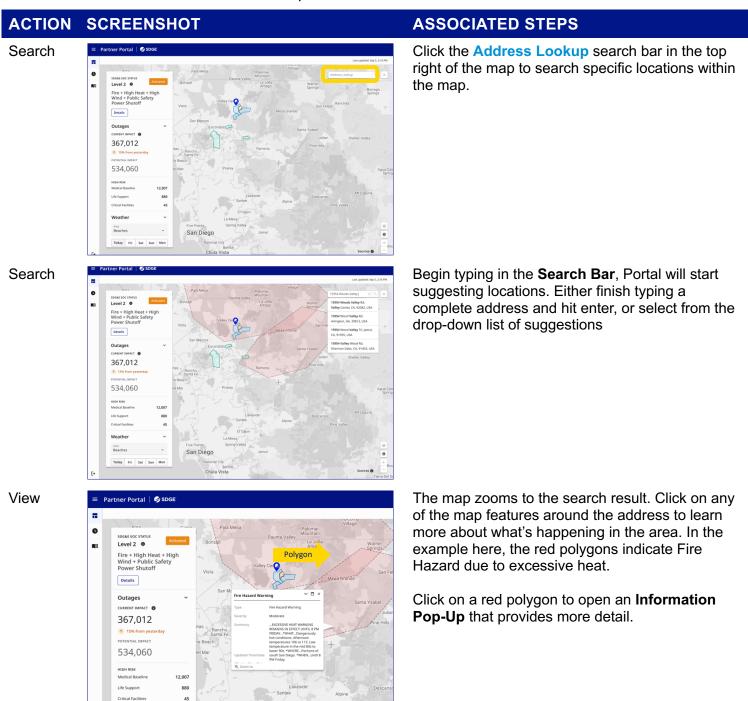

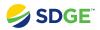

## **Circuit List**

How to view, filter, and export the circuit list.

| ACTION           | SCREENSHOT                                                                                                    | ASSOCIATED STEPS                                                                                                    |
|------------------|----------------------------------------------------------------------------------------------------|----------------------------------------------------------------------------------------------------|
| View             | <complex-block></complex-block>                                                                                                    | To view the <b>Circuit List</b> , click the <b>hamburger icon</b> to the right of the search bar.                                                                                                    |
| View<br>Valley C |                                                                                                    | The <b>Circuit List</b> page shows a list of electric circuits/devices that are currently experiencing an outage or may be impacted by a potential outage.<br>Click on a Community Name to show more information, such as the <b>circuit/device number</b> , its <b>status</b> , the <b>estimated start time</b> of the outage, the <b>estimated restoration time</b> , and the number of <b>customers impacted</b> . |
| Search           | Partner Portal Socie Circuit List Altor deators cursulations to the block of year assigns. Use the file (Y) is name Connecting Hame * Decises impacted © costament impacted Visa Social Check * 0 Social Check * 0 <p< td=""><td>To search for a specific community, type the community name into the Search Bar on the top right of the screen.</td></p<> | To search for a specific community, type the community name into the Search Bar on the top right of the screen.                                                                                                    |

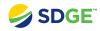

Filter

Filter

### ACTION <u>SCREENSHOT</u>

Status by Type

🗹 Potential Outage

< Active Outage

PSPS Patrolling

Circuits where an outage is planned, or may be impacted by a potential PSPS.

Circuits currently experiencing an outage due to planned work, a PSPS, or an unplanned event.

Circuits currently being patrolled as part of Public Safety Power Shutoff protocol.

|    |                                                                                            |                                                         | - Search -      |                      | Last updated: Sep 5, |
|----|--------------------------------------------------------------------------------------------|---------------------------------------------------------|-----------------|----------------------|----------------------|
| 0  | Circuit List                                                                               |                                                         | Q, Vi           | sta                  | I                    |
| 80 | A list of electric circuits/devices to help identify areas impacted by pow<br>your search. | er outages. Use the filter ( $oldsymbol{T}$ ) to narrow |                 |                      |                      |
|    |                                                                                            |                                                         |                 |                      | å bø                 |
|    | Community Name 🕹                                                                           |                                                         |                 | Devices Impacted     | Customers Impa       |
|    | ▲ Vista                                                                                    |                                                         |                 | 5                    | 13,567               |
|    | Circuit / Device # 🚯                                                                       | Status 🔸                                                | Est Start Time  | Est Restoration Time | Customers Impacte    |
|    | 73-765R                                                                                    | Power Shut off                                          | 9/05/23 1:20 PM | 9/08/23 1:00-5:00 PM | 1000                 |
|    | 116-18R                                                                                    | Power Shut off                                          | 9/05/23 1:20 PM | 9/08/23 1:00-5:00 PM | 1000                 |
|    | 78-26R                                                                                     | Power Restoration                                       | 9/05/23 1:20 PM | 9/08/23 1:00-5:00 PM | 10,000               |
|    | AL-12KV-355                                                                                | Patrolling In Progress                                  | 9/05/23 4:00 PM | -                    | 1000                 |
|    | LL-12KV-1166                                                                               | A Potential outage                                      | 9/05/23 4:00 PM | 9/08/23 1:00-5:00 PM | 567                  |

#### **ASSOCIATED STEPS**

The circuit list can be filtered using the Filter Icon to the right of the Search Bar.

The circuit list can be filtered by **Potential Outage**, **Active Outage**, or **PSPS Patrolling**.

Check the box next to the desired filter.

Click Apply at the bottom.

| t = |                                                                                        |                                                                                                    |                 |                         | Last updated: Sep 5, 2:16 P |  |
|-----|----------------------------------------------------------------------------------------|----------------------------------------------------------------------------------------------------|-----------------|-------------------------|-----------------------------|--|
| •   | Circuit List                                                                           |                                                                                                    | Q 54            | earch Community or Circ | ut 🛛 🚺 🔻                    |  |
|     | A list of electric circuits/devices to help identify areas impacted by<br>your search. | of electric circuits/devices to help identify areas impacted by power outages. Use the filter ( <b>T</b> ) to narrow<br>earch. |                 |                         |                             |  |
|     |                                                                                        |                                                                                                    |                 |                         | & Export                    |  |
|     | Community Name 🔶                                                                       |                                                                                                    |                 | Devices Impacted        | Customers Impacted          |  |
|     | ✓ Del Mar                                                                              |                                                                                                    |                 | 2                       | 250                         |  |
|     | ✓ Escondido                                                                            |                                                                                                    |                 | 1                       | 150                         |  |
|     | ✓ Pala Reservation                                                                     |                                                                                                    |                 | 1                       | 150                         |  |
|     | ✓ Palma Valley                                                                         |                                                                                                    |                 | 1                       | 12,500                      |  |
|     | ✓ Poway                                                                                |                                                                                                    |                 | 2                       | 55,755                      |  |
|     | A Valley Center                                                                        |                                                                                                    |                 | 5                       | 250,567                     |  |
|     | Circuit / Device # 🜒                                                                   | Status 🎍                                                                                                    | Est Start Time  | Est Restoration Time    | Customers Impacted          |  |
|     | 73-765R                                                                                | Power Shut off                                                                                                    | 9/05/23 1:20 PM | 9/08/23 1:00-5:00 PM    | 40,000                      |  |
|     | 116-18R                                                                                | Power Shut off                                                                                                    | 9/05/23 1:20 PM | 9/08/23 1:00-5:00 PM    | 150,000                     |  |
|     | 78-26R                                                                                 | Power Restoration                                                                                                    | 9/05/23 1:20 PM | 9/08/23 1:00-5:00 PM    | 40,000                      |  |
|     | AL-12KV-355                                                                            | Patrolling In Progress                                                                                                    | 9/05/23 4:00 PM | -                       | 20,000                      |  |

To export the Circuit List, click the **Export** button on the top right of the list table.

The list exports to your browser's downloads folder as a CSV.

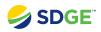

#### ACTION SCREENSHOT 1

2

 Denotes ID

 #2 ACSIR AI

 #2 ACSIR AI

 1000-150

 214-538

 351-130

 351-243

 351-243

 351-243

 351-243

 351-243

 351-740

 355-368

 907-388

 F2469055

 F2469055

 F246307

 1242-4

 1242-4

 1242-4

 1242-4

 1242-4

 1242-4

 1242-4

 1242-4

 1242-4

 1242-4

 1242-4

 1242-4

 1242-4

 1242-4

 1242-4

 1242-4

 124-10

 MCR1-76

 356-8

 357-248

 751426

 7242678

#5 B.ST

3

Circuit Lie 
 Circuit List
 2010m\_119\_30-07\_00

 Rart Time
 Restoration Time
 Status

 023-02310100-0700
 2022-06-23107/30.00-0700
 02\_POTENT

 0033-027011000-0700
 2022-06-25107/30.00-0700
 02\_POTENT

**4**\_\_\_\_\_\_19\_39-07\_0

5

6

rs Last l

Export

#### **ASSOCIATED STEPS**

The CSV contains a spreadsheet of:

- 1 Locations
- 2 Corresponding circuits/sectionalizing devices
- The start time of their outage or potential 3 outage
- 4 The restoration time of their outage or potential outage
- 5 Circuit status
- Affected customers 6